## EXPORTING HTML TABLE DATA TO AN EXCEL DOCUMENT

This is a simple client side JavaScript-based data export functionality that exports cellular data from an HTML table into an Excel document on the fly. In this approach, we'll create an instance of Excel on the client and then pass data and function calls into it. This functionality can provide basis for powerful reporting, in which we can also create calculated/aggregated fields within excel documents. This functionality can be used to create customized Analysis reports/spreadsheets with multiple sheets i.e. data from a single table can be distributed or presented in multiple sheets in same Excel document. New columns and rows can easily be added that can be used to hold calculated values.

We need to start by identifying a table on our webpage that we need to export in Excel. This can be done in two ways:

- A. If our table is displaying data from multiple screens on the host using Screen combination, we can write our custom table widget that will assign an **id** attribute to the table that we'll create inside our widget to hold the cellular data from the host.
- B. We can use the default table widget in our screen combination and find the table that contains our data by a hit and trial method that involves searching the elements in the JSP by tag name and once our required table is found, we assign it the **id** at runtime using client side JavaScript.

In both the above cases, our JavaScript function that implements the Excel exporting functionality will read the **id** of the table and then start with the exporting process.

Using option **A**, we can create our custom widget in HATS:

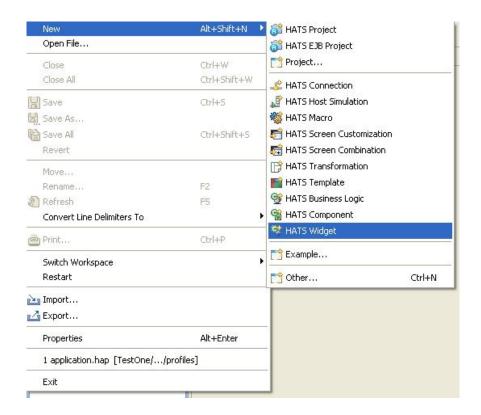

We associate our widget with the  ${\bf Visual\ Table\ Component}:$ 

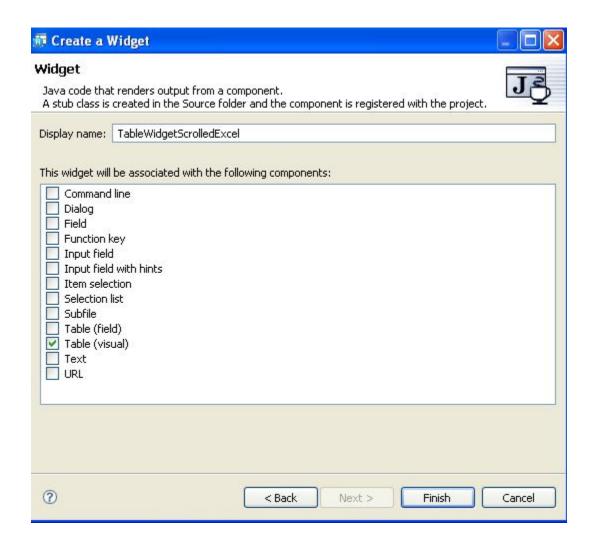

As we modify the **drawHTML** method of our widget, we can assign the **id** attribute among others as highlighted below:

Using option **B**, we can search for the table that contains our data from the host screen by using:

document.get Elements By TagName ("table") [0]. set Attribute ("id", "details Table").

Now a JavaScript method can be developed to parse the HTML table using its ID. In this method, we would create and call an ActiiveXObject for Excel application at client-side. After that an Excel work book will be added along a spread-sheet to that object. Then the HTML table will be parsed for data elements, and will placed in Excel document at specified positions/cells. This is a completely JavaScript based functionality that would require MS Office setup at client machine, that will work fine in Internet Explorer 6 browser environment. This method can be placed in the template or individually in customization depending on the requirements.

Following is the JavaScript code snippet for exporting table data into Microsoft Excel:

A button can be displayed on the JSP that triggers the Excel export functionality. For example:

<button onclick="exportToExcel();">Export to Excel File/button>

The custom table widget renders the table as shown in the screen below:

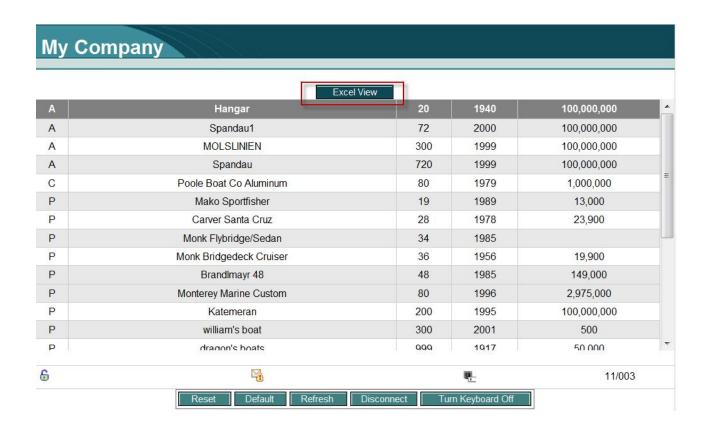

When we click the button labeled "Excel View" in the above screen, an new instance of Microsoft Excel is created and the table data is exported to a new sheet in Excel as shown below:

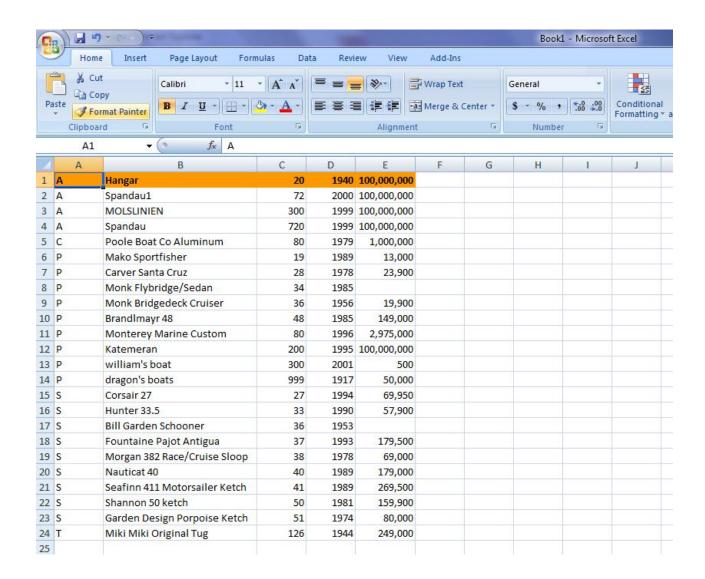

As mentioned previously, this functionality can be further enhanced to create customized Analysis reports/spreadsheets with multiple sheets and various calculations can be done on the exported data as per requirement.

**Note**: - To run this functionality at client browser, security level must be customized that is,

<sup>\*</sup> Set the security level of Internet Explorer to Medium-Low

| * Go to <b>iexplorer</b> security settings and select the " <b>Enable</b> " radio button for security option " <b>Initialize and script ActiveX controls not marked as safe</b> ". |
|----------------------------------------------------------------------------------------------------|
|                                                                                                    |
|                                                                                                    |
|                                                                                                    |
| Commune                                                                                                    |
| Sources: HATS Hotspot: http://www-949.ibm.com/software/rational/cafe/community/hats                                                                                                |

IBM: www.ibm.com

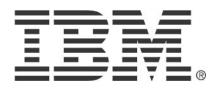

© Copyright IBM Corporation 2010 IBM Global Services Route 100 Somers, NY 10589 U.S.A. Produced in the United States of America 08-10 All Rights Reserved

IBM, the IBM logo, ibm.com, Lotus®, Rational®, Tivoli®, DB2® and WebSphere® are trademarks or registered trademarks of International Business Machines Corporation in the United States, other countries, or both. If these and other IBM trademarked terms are marked on their first occurrence in this information with a trademark symbol (® or ™), these symbols indicate U.S. registered or common law trademarks owned by IBM at the time this information was published. Such trademarks may also be registered or common law trademarks in other countries. A current list of IBM trademarks is available on the Web at "Copyright and trademark information" at ibm.com/legal/copytrade.shtml Other company, product and service names may be trademarks or service marks of others. The information contained in this documentation is provided for informational purposes only. While efforts were made to verify the completeness and accuracy of the information contained in this documentation, it is provided "as is" without warranty of any kind, express or implied. In addition, this information is based on IBM's current product plans and strategy, which are subject to change by IBM without notice. IBM shall not be responsible for any damages arising out of the use of, or otherwise related to, this documentation or any other documentation. Nothing contained in this documentation is intended to, nor shall have the effect of, creating any warranties or representations from IBM (or its suppliers or licensors), or altering the terms and conditions of the applicable license agreement governing the use of IBM software. This document illustrates how one organization uses IBM products. Many factors have contributed to the results and benefits described; IBM does not guarantee comparable results elsewhere.